# **MBUG 2013**

Session Title: Repeat Coursework Setup Presented By: Sandra SpraglinInstitution: EllucianSeptember 17, 2013

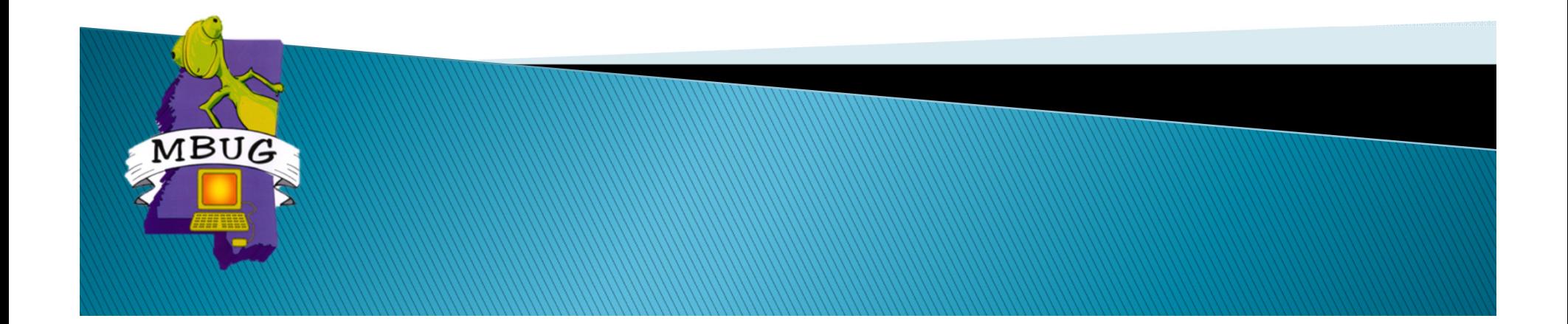

# **Session Rules of Etiquette**

- Please turn off your cell phone
- If you must leave the session early, please do so discreetly
- Г Please avoid side conversation during the session

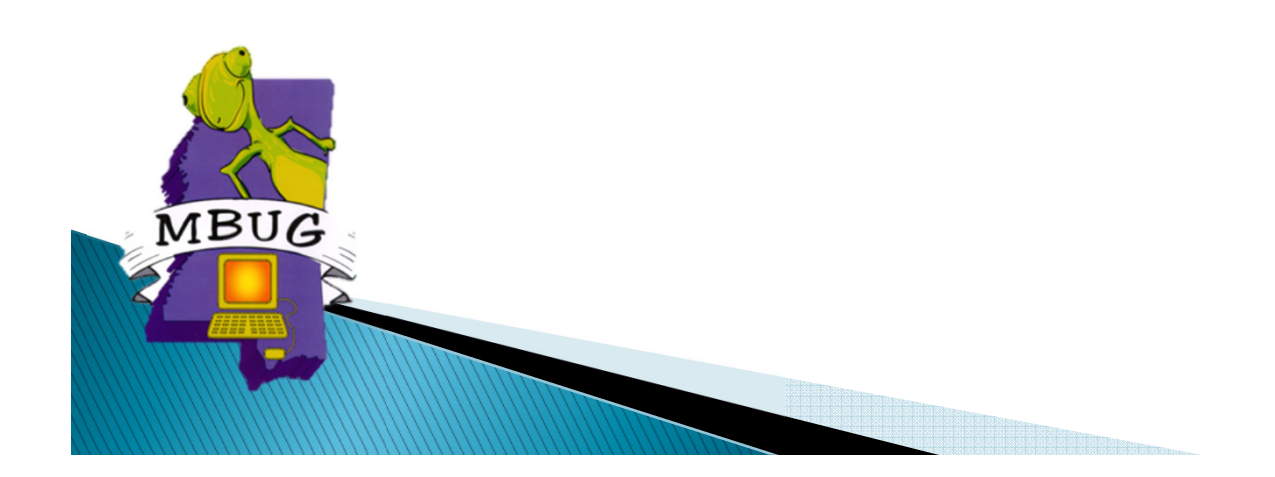

# Introduction

- Sandra Spraglin
- Ellucian
- Financial Aid Principal Functional Consultant
- 34 years in Financial Aid Higher Education
- 10 years with Ellucian
- Sandra.Spraglin@ellucian.com

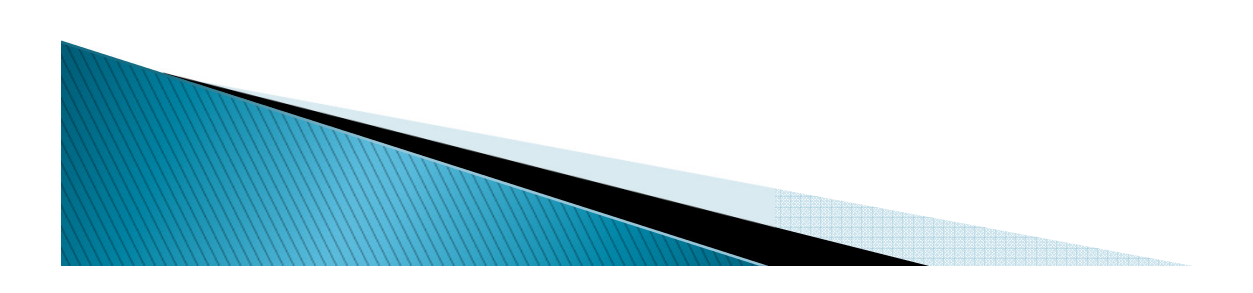

## **General Overview**

VBUG

- This session will discuss how you can setup Banner Financial Aid to support Repeat Coursework processing.
- We will review the setup necessary to implement Repeat Coursework processing and the logic Banner uses to determine a course is a repeat.

# Agenda

- Background
- Required Setup
- Additional Setup Considerations
- Banner Repeat Logic
- Questions & Answers

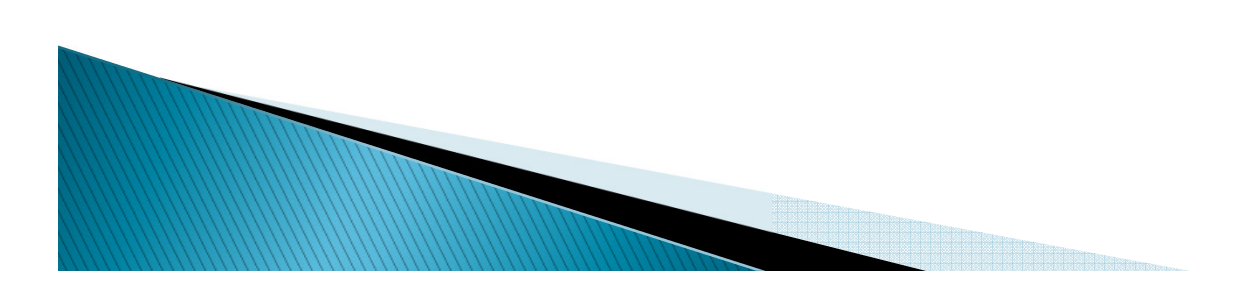

# Background

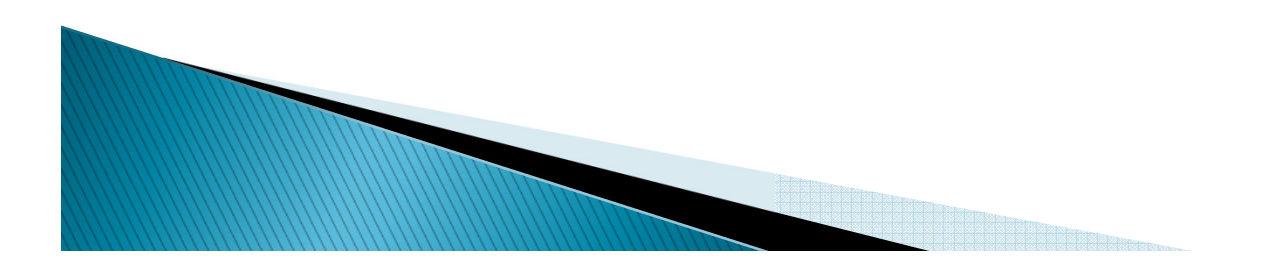

# **US Federal Regulation**

- Effective July 1, 2011
- Allows disbursement for 1 repeat of a previously passed course for Federal Funds

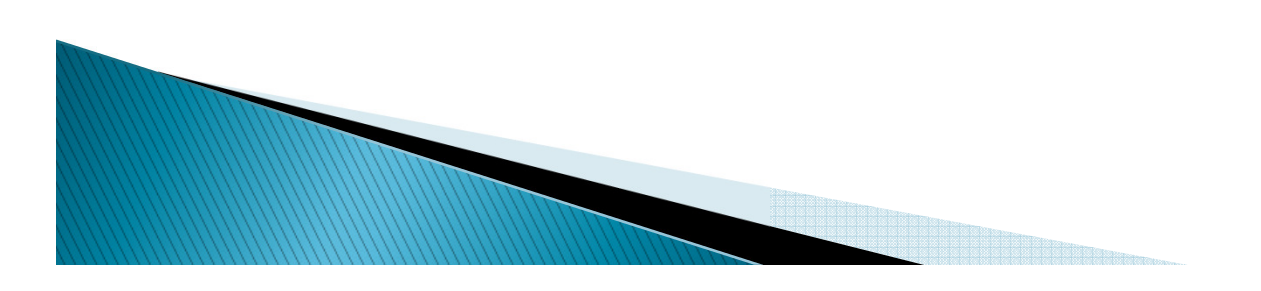

#### Documentation

Includes descriptive processing information

- –8.16 User Guide
- –8.14.2 Release Guide
- –8.15 Release Guide (FISAP)

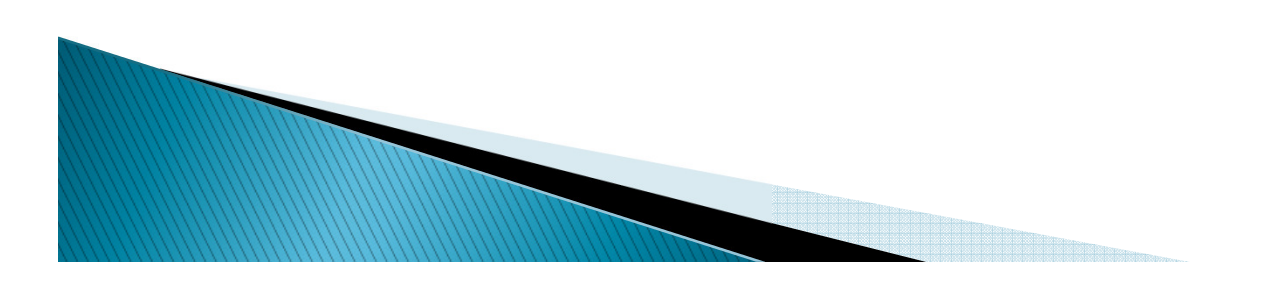

# **Banner Financial Aid**

- Enrollment rules
	- ◦ Allows disbursement if all course attempts are failures
	- ◦ Once student passes a course, allows for 1 repeat of the previously passed course
	- ◦ Prevents disbursement for repetition of previously passed course due to failure of other coursework

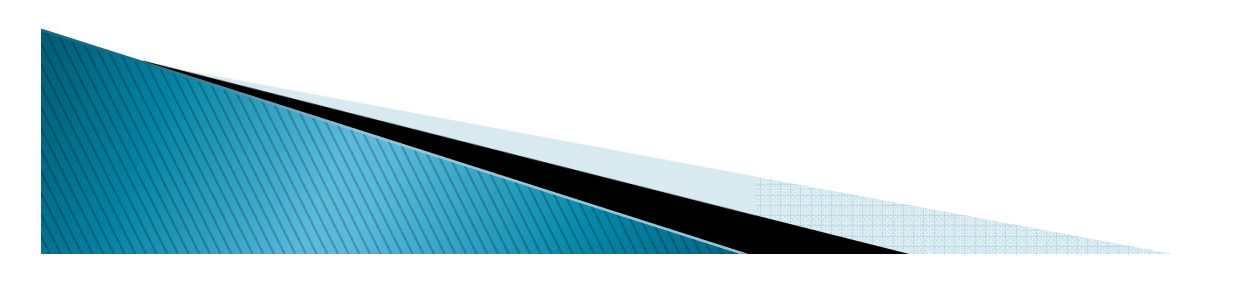

# **Banner Financial Aid**

- To meet Fund requirements institutions create Enrollment Rules
	- Repeat course checking for any fund
	- Indicate how many times a course can be repeated
	- Decide if a <u>Withdrawal Registration status on a</u> course that is not graded will count as an attempt of a previously passed course. Once the course has a grade it looks at SHAGRDE Repeat Indicator to seeif it should count as an attempt.

# **Repeat Coursework Processing Setup**

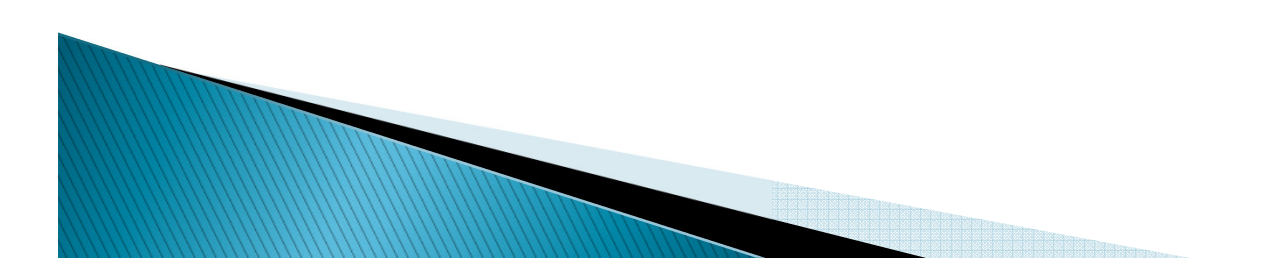

- $\blacktriangleright$  All fields have been modified to remove Use Repeat Coursework Calculation indicator and where needed replaced with Enrollment Rulefield to assign enrollment rule code
- $\blacktriangleright$  $\blacktriangleright$  All funds that use the RPEDISB Financial Aid Disbursement process must have an Enrollment Rule defined

### RTVENRR - Create name of **Enrollment Rule**

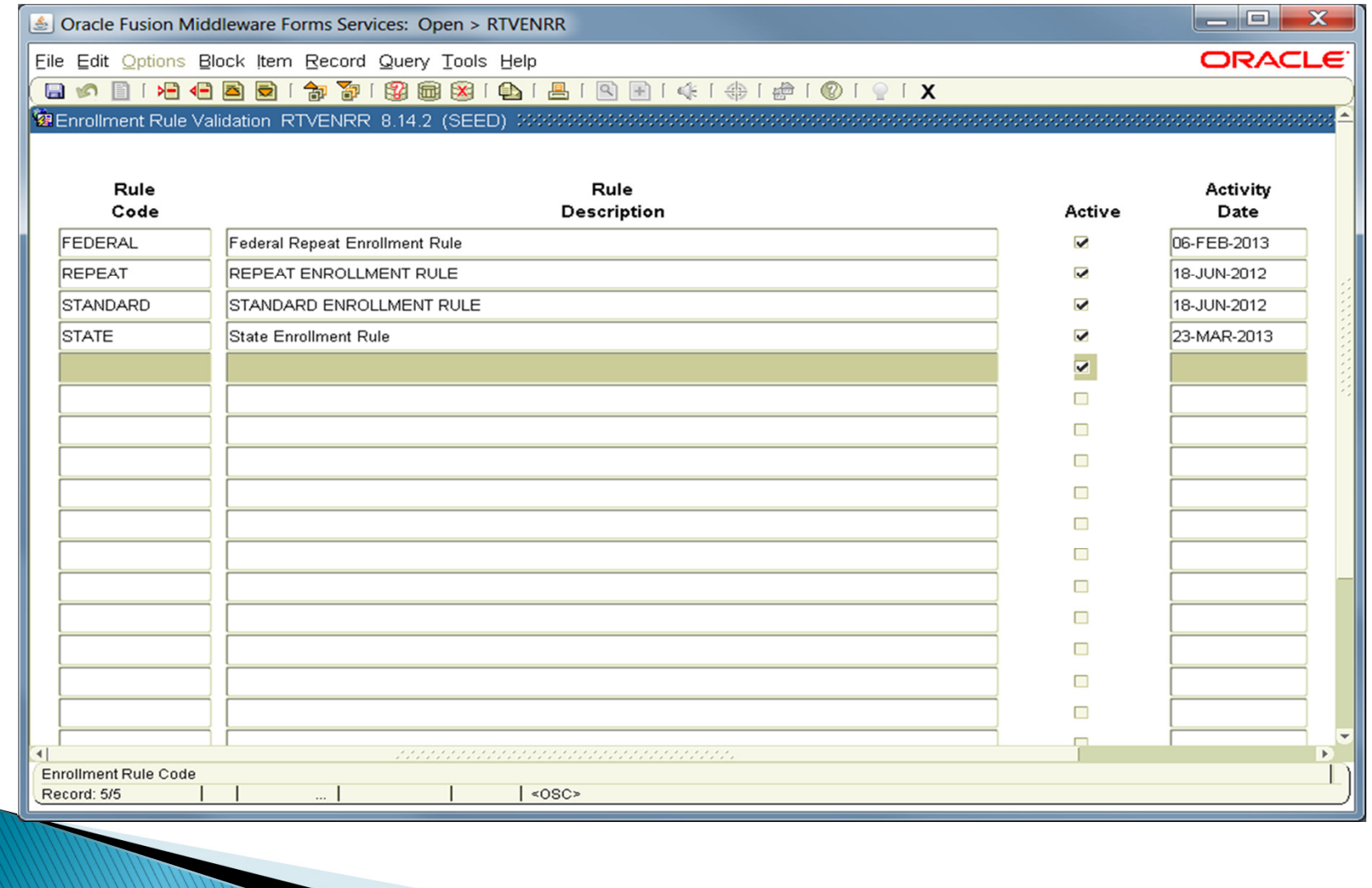

- RORENRR (Enrollment Rules)
	- **STANDARD** Rule Code was delivered with the 8.14.2 Release and is System Required allowing no changes
	- **REPEAT** Rule Code was delivered for institutions that had turned on repeat course tracking in Financial Aid. It is not System Required and does allow changes. If you were not using repeat course tracking at the time of 8.14.2 Release install you will need to create
	- $-$  Creation of other Enrollment Rules could be
		- State Fund Enrollment Rule

*MARCHER* 

- Institutional Fund Enrollment Rule
- Scholarship Fund Enrollment Rule

- RORENRR (Enrollment Rules)
	- –- Use Repeat Course Checking - check if rule is used in the repeat course checking during disbursement
	- – Count Withdrawal Status as Repeat Attempt – if field is checked then Registration Status on courses not graded will count as an attempt of a previously passed course.
	- –- Repeats Allowed - number of repeats allowed for the enrollment rule

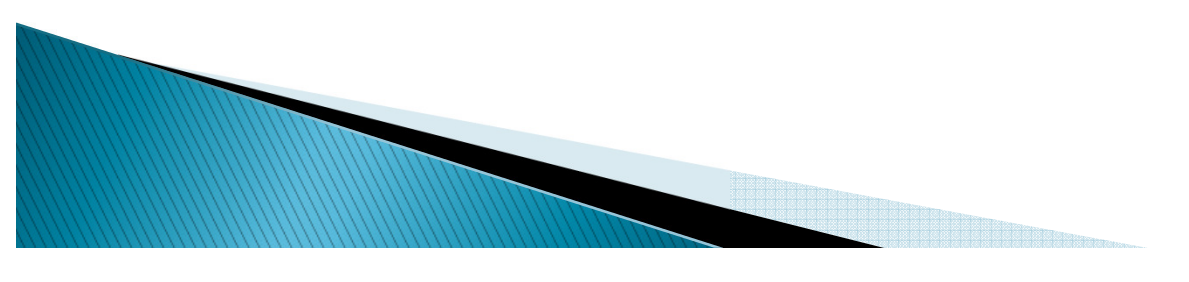

- RORENRR (Enrollment Rules)
	- – Attendance Must be Verified – if checked, attendance must be verified for the course to be counted in enrollment during disbursement
	- –— **Exclude Remedial Courses** — Future Use
	- –– Us<mark>e Only Courses In Program</mark> – Future Use
	- – $-$  System Required  $-$  Set for STANDARD rule
	- –- **Comment** - Optional

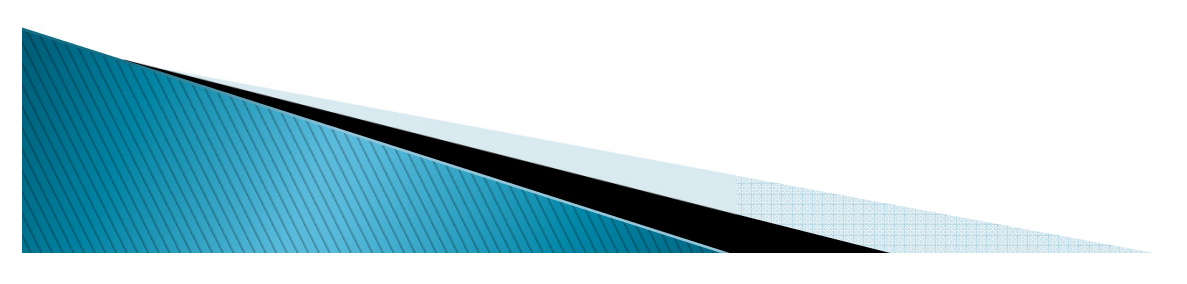

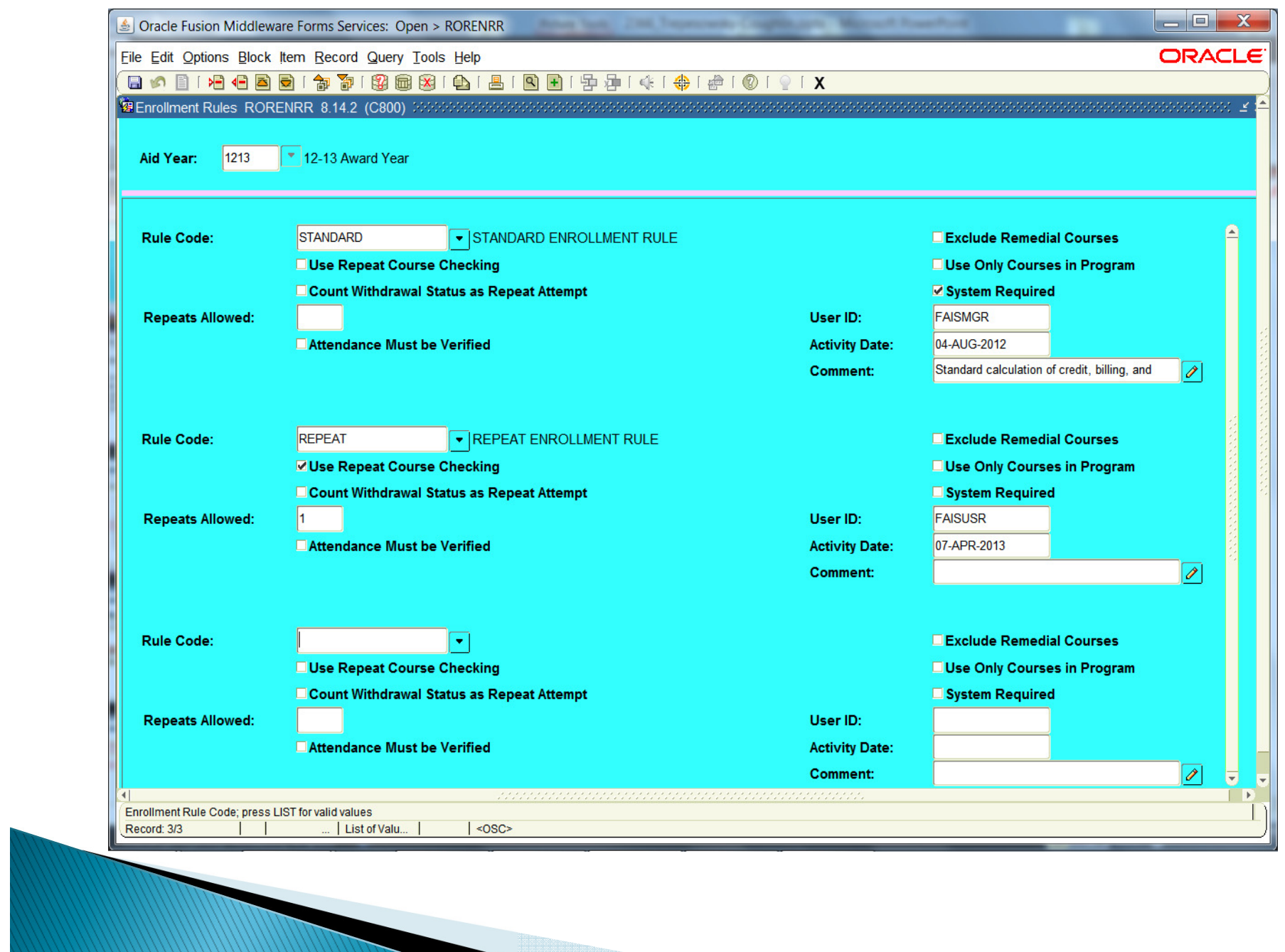

in alaman<br>Manazarta di Kabupatén Bandar

# **Fund Specific Setup**

- Several options to add Enrollment Rules to Funds
	- – $-$ RFRMGMT (Fund Management)
	- –- ROAMGMT (Funds Management)
	- –<mark>— RFRENRR</mark> (Fund Enrollment Rules)
		- Can add by Enrollment Rule
		- Can add by Fund Code, Fund Source, Fund Type or Federal Fund ID

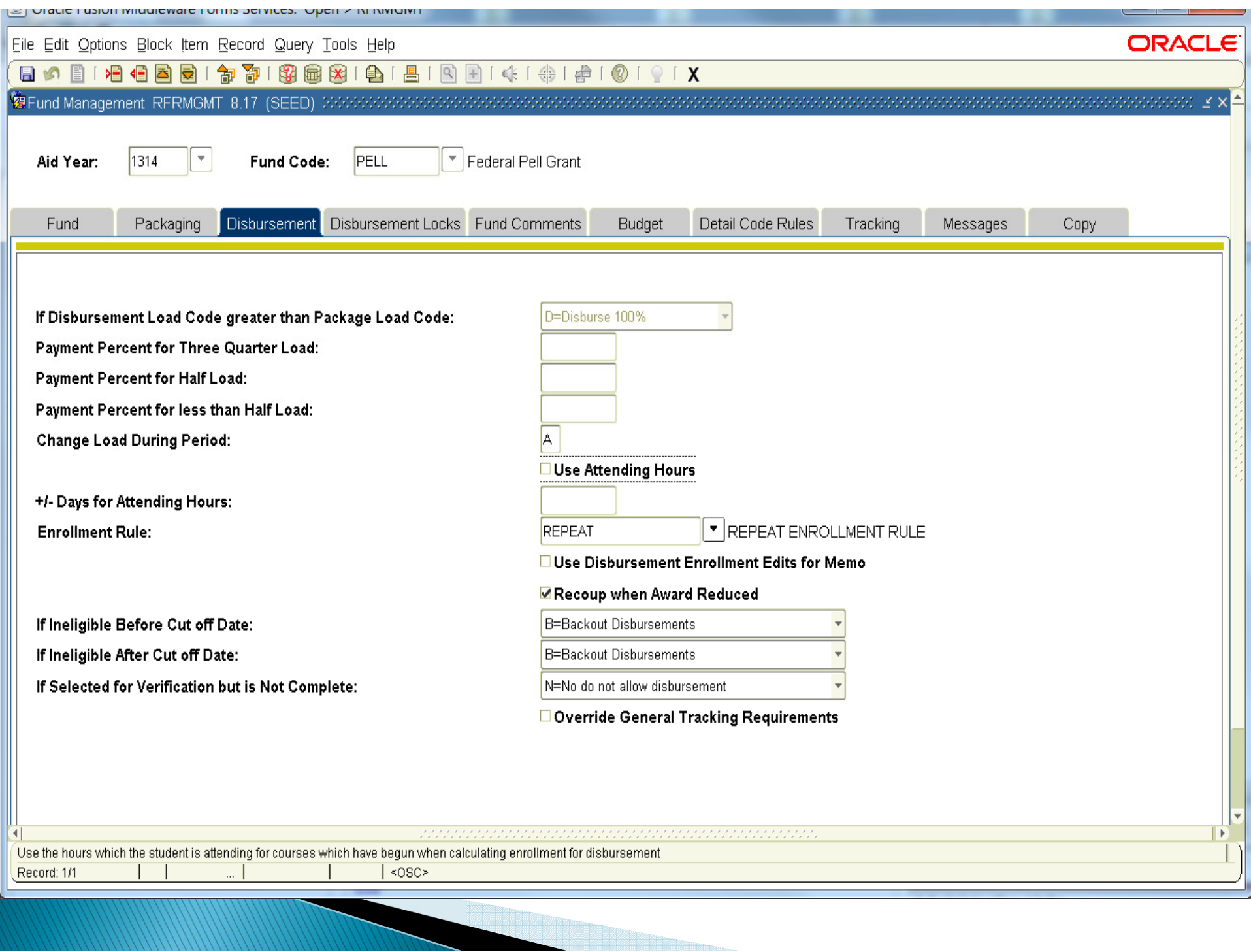

≺

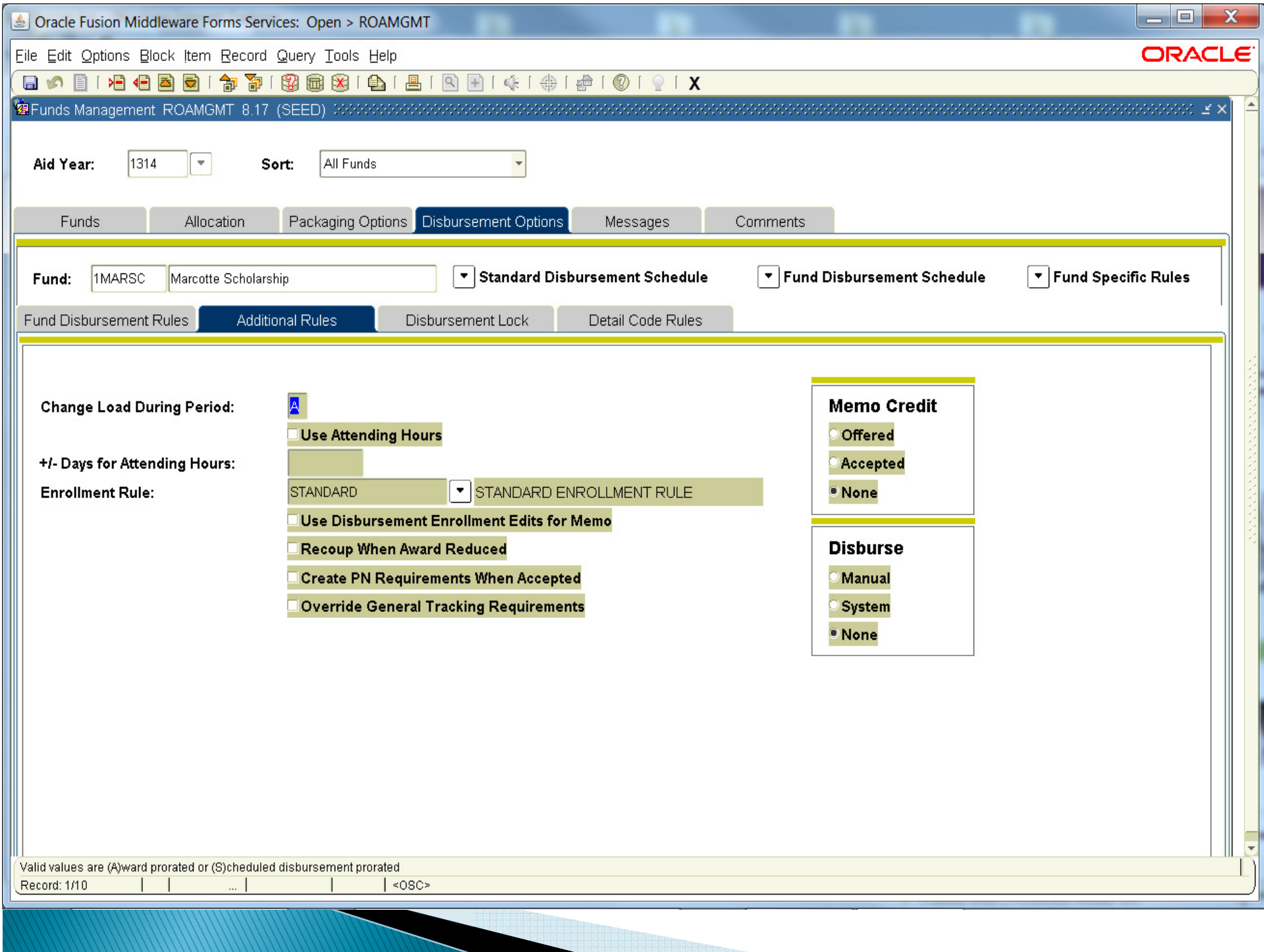

⋖

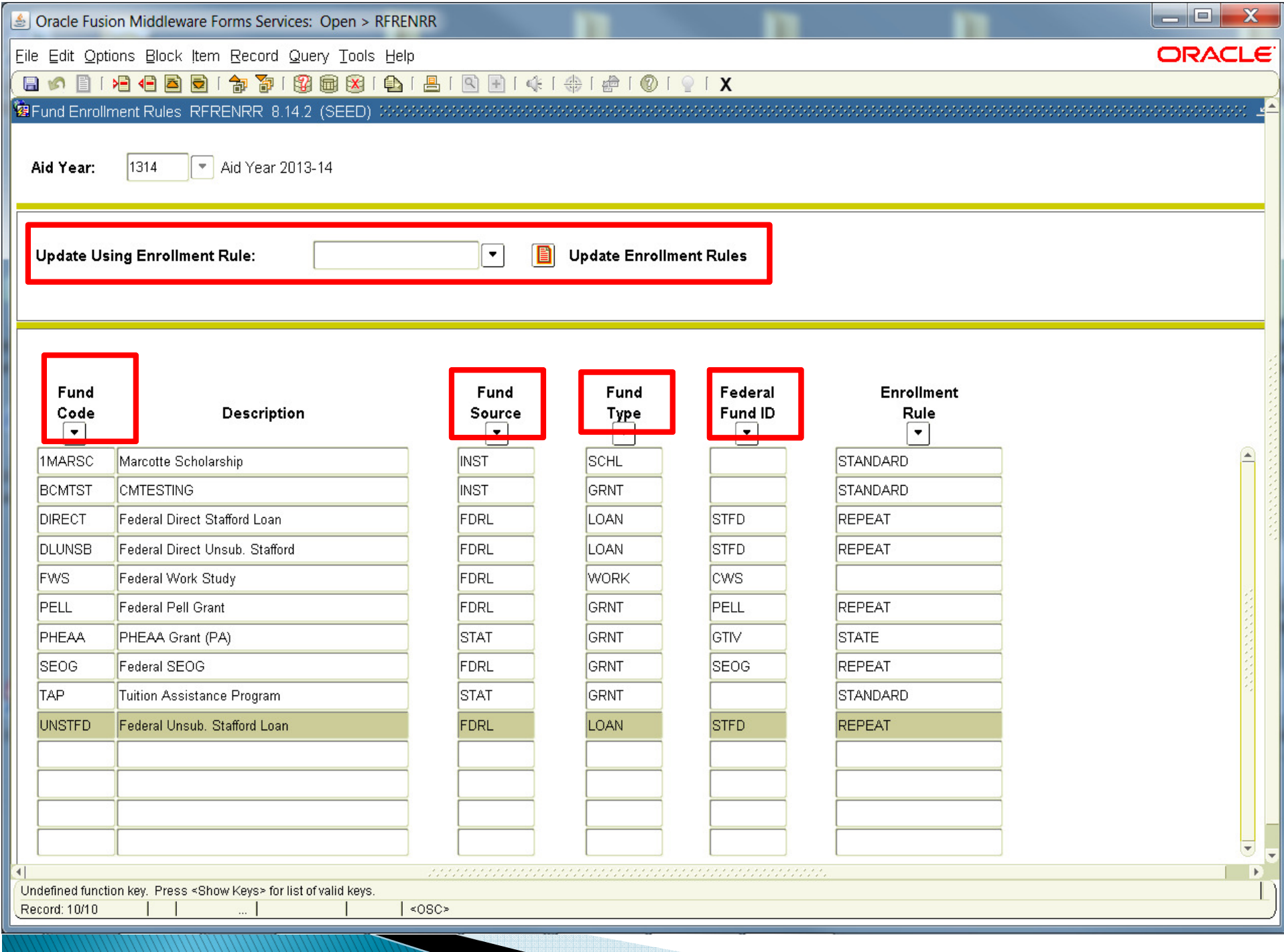

the contract of the contract of the contract of

l

#### **Repeat Coursework Processing Required Setup**

- SHARPTR (Repeat/Multiple Course Rules)
	- – $-$  Financial Aid repeat course checking only uses the:
		- Level Indicator
		- Title Indicator
		- Schedule Type Indicator
		- Transfer Course Indicator
			- –More Transfer Course information in slides below
	- – $-$  No other fields are used from this form
	- $-$  Financial Aid ottice must coordinate v Financial Aid office must coordinate with Registrars office to ensure indicators are set according to both institutional policy and repeat coursework regulations.

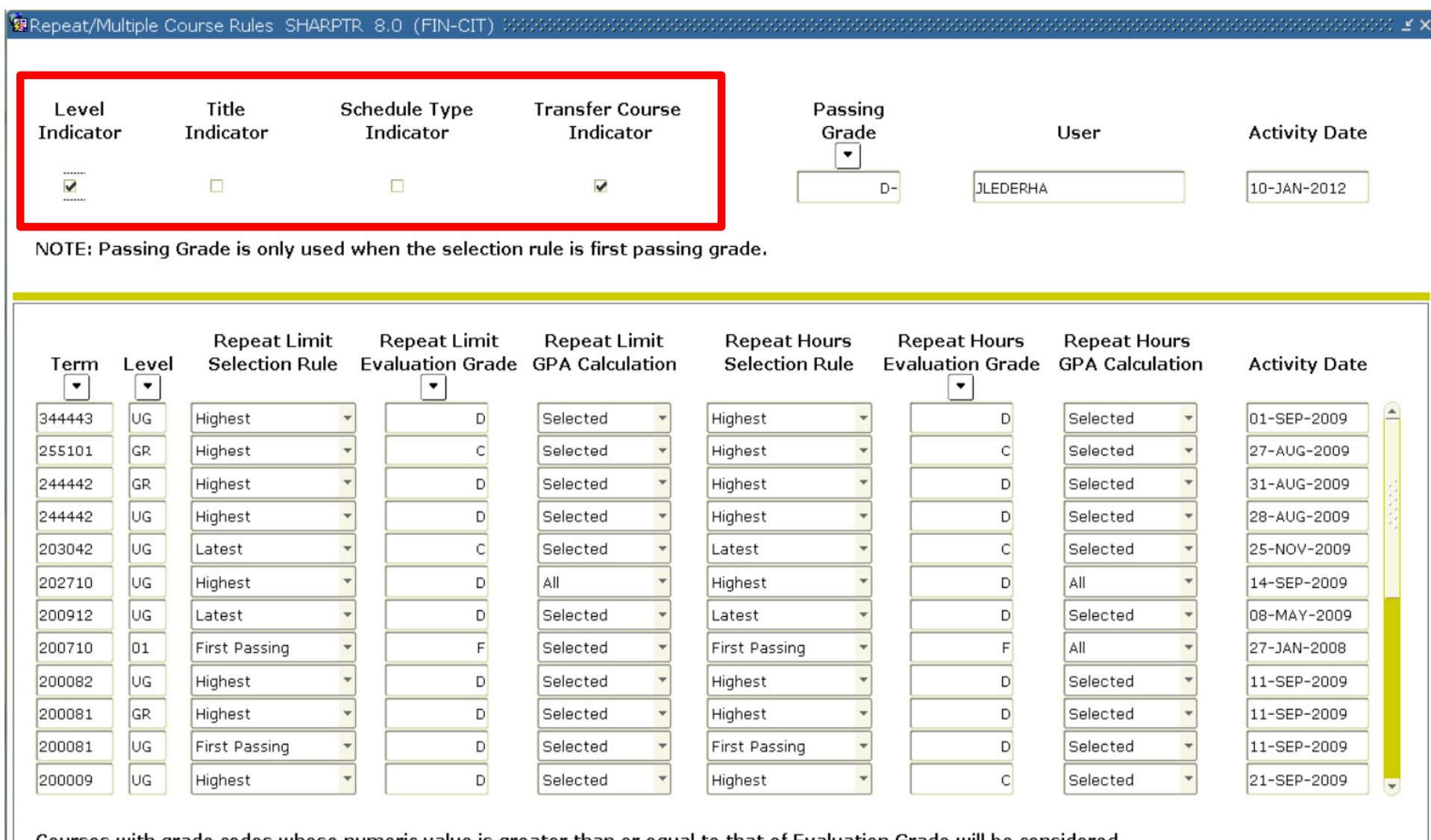

Courses with grade codes whose numeric value is greater than or equal to that of Evaluation Grade will be considered.

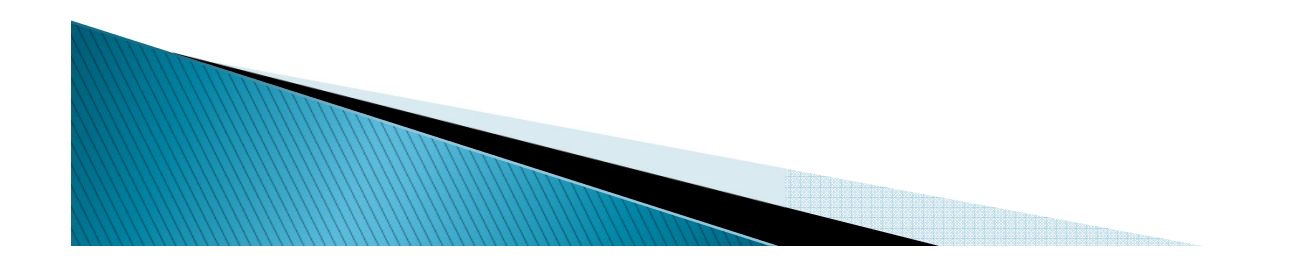

# Repeat Coursework Processing Additional Setup Considerations

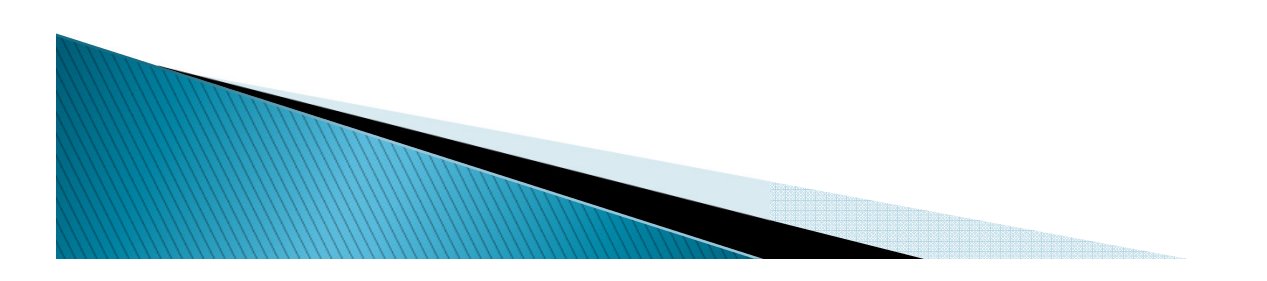

#### **RORRPCX** – Financial Aid Repeat **Course Exclusion**

- Allows the institution to define legitimate course exclusions from repeat disbursement calculations
	- Examples include: Thesis, Dissertation, Physical Education and Performance Coursework
- $\blacktriangleright$  Term Range used to define period of time to exclude course
	- ∘ From Term must be equal to or greater than the From Term<br>for which the course was created and less than the To Term for which the course was created and less than the To Term for which the course was created in **SCACRSE** (Basic Course<br>Information) Information)
	- **To Term** can be any term greater than the F**rom Term,**<br>From Term, thank or 999999 blank or 999999
- Courses can be entered multiple times as long as terms do not overlap

**MARRIED COMMAND** 

#### 

Subject  $\blacktriangledown$ 0346 0655 1234 1234 AC ART **HIST HIST** MATH MATH MATH MATH

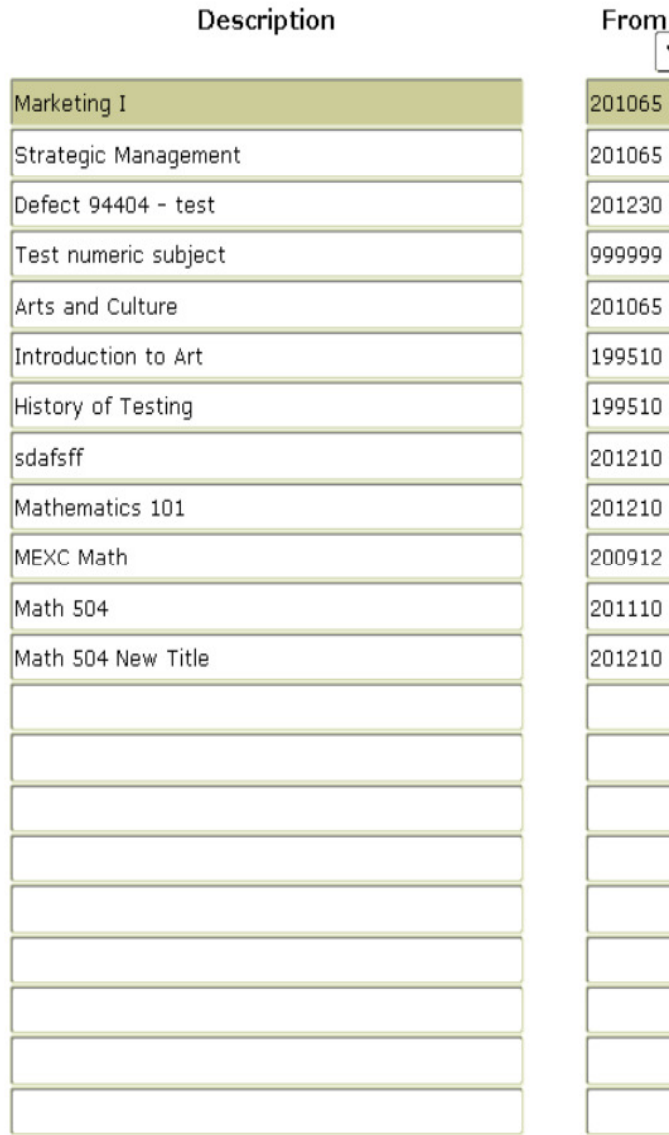

ilin.

 $\blacktriangledown$ 

 $\overline{\mathbf{v}}$ 

 $\blacktriangle$ 

### **SCADETL - Course Detail** Information

- $\bullet$ Used to indicate course equivalencies or "course inclusion"
- • Course equivalencies may already be defined by institutional policy or course expiration
	- Financial Aid and Registrar office should coordinate to ensure all applicable courses are properly defined as equivalencies
	- Examples:
		- Institution has ENG 101 for freshman, ENG 201 for sophomore. The student can take it at either level, but not both
		- Course HIST 500 is now called HIST 600, but course is the same
- •Refer to Student User Guide for additional form setup detail

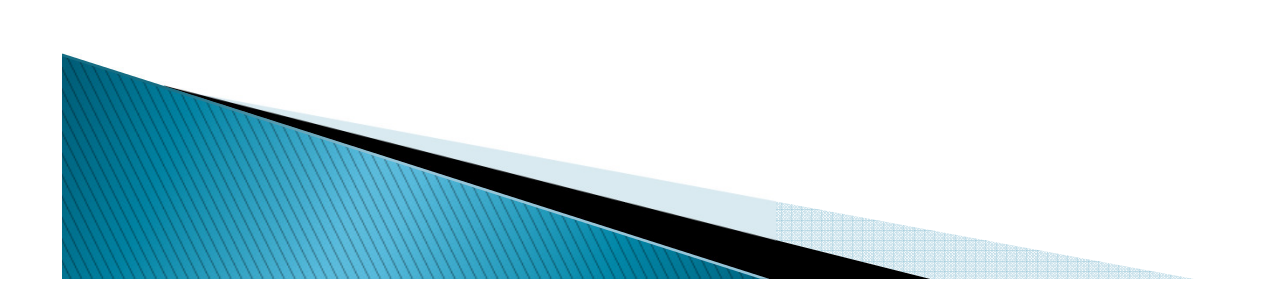

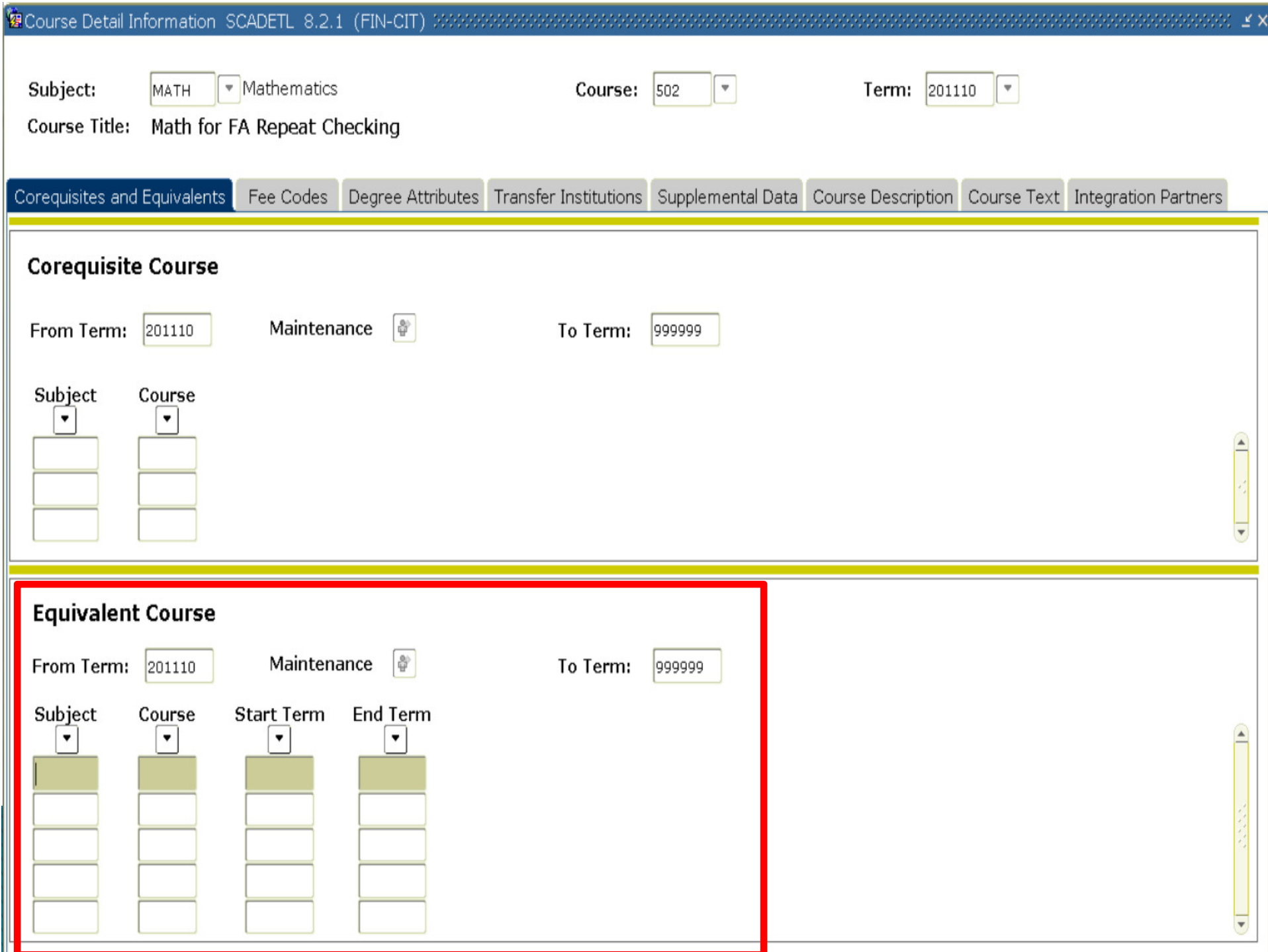

### **Additional Enrollment Calculation Options**

- All options below will be used for repeat coursework calculations as they have been used for total hours calculations
	- Excluding hours from the enrollment calculation based on Student & Course Level
		- ROAINST (Global Institution Financial Aid Options)
			- Exclude Course Levels Tab
	- Excluding hours from the enrollment calculation based on Course Section
		- ROASECT (Section Unavailable for Aid)
	- Ability to manage Adjusted Hours Calculation
		- **RPRAUDT (Audit Grading Mode)**

**ANARROWSKIER** 

#### **Banner Repeat Logic**

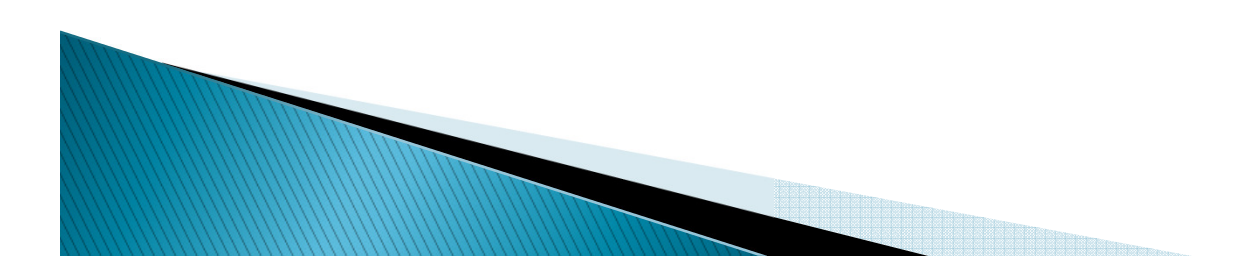

### **Banner Logic Will Look At...**

- Courses not graded, not rolled to academic history
	- – $-$  From student's registration, both previous and current
- Courses graded, not rolled to academic history
- •Courses rolled to academic history
- Transfer courses and their equivalencies
- For those interested in code location, the logic for determining repeats is the Financial Aid Repeat Course (ROKRPTS) package.

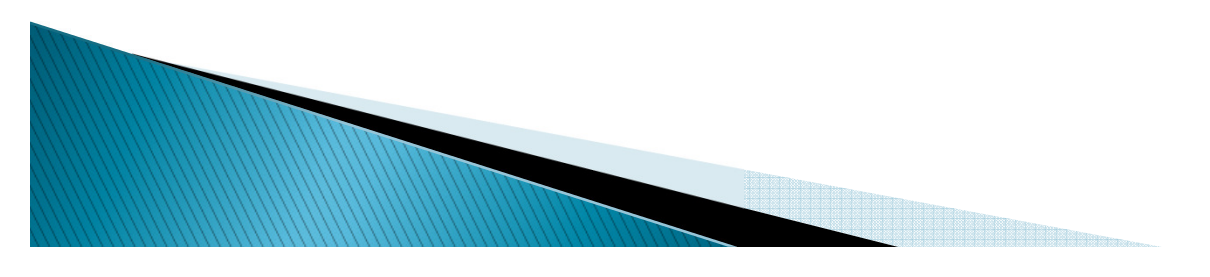

#### **STVRSTS (Course Registration Status Code Validation)**

#### Status Code must be checked to Count in Enrollment

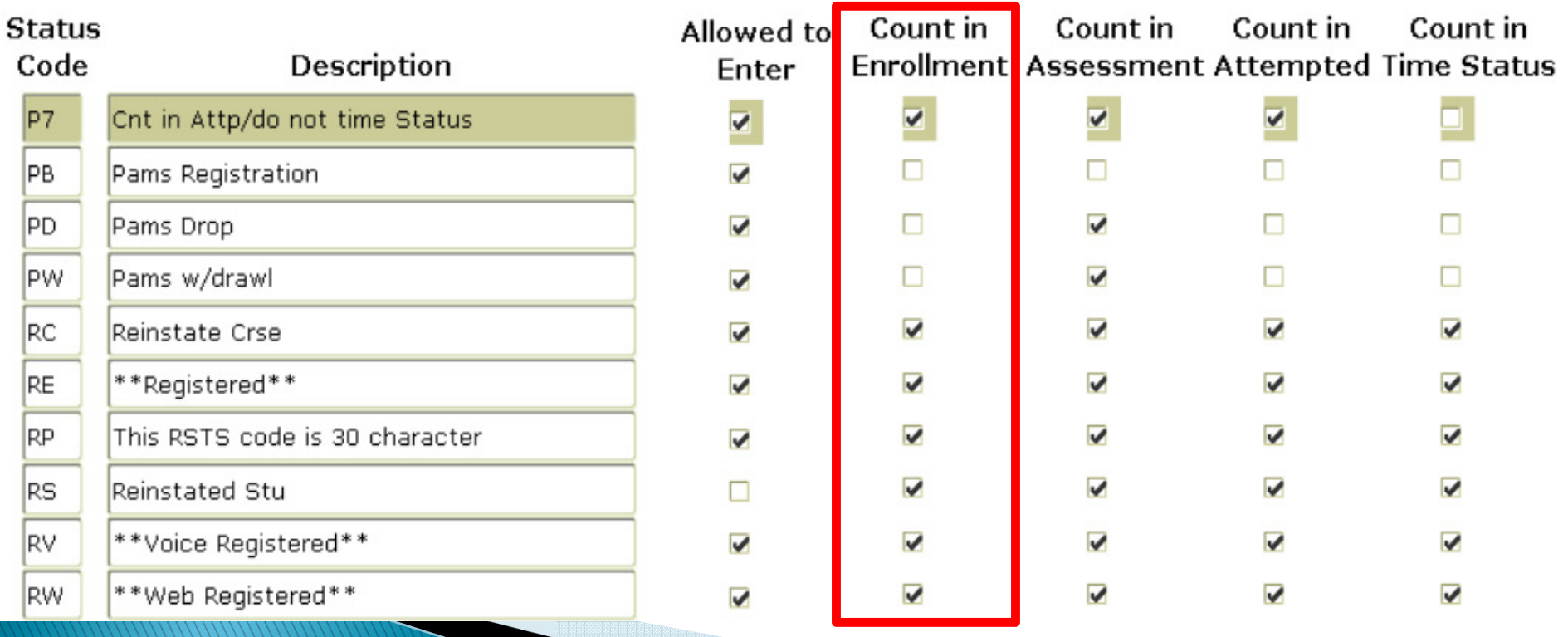

# **Grade Maintenance**

- SHAGRDE (Grade Code Maintenance)
	- –— Repeat Indicator
		- Must be checked to use in repeat course checking
			- Gives institution additional control for which Grade Codes to use and which not to use
		- If indicator is changed at any time, the repeat calculation may be affected
	- –— Count in Passed Indicator
		- Must be checked for Grade Code to be considered as a"Passing Grade"

#### 

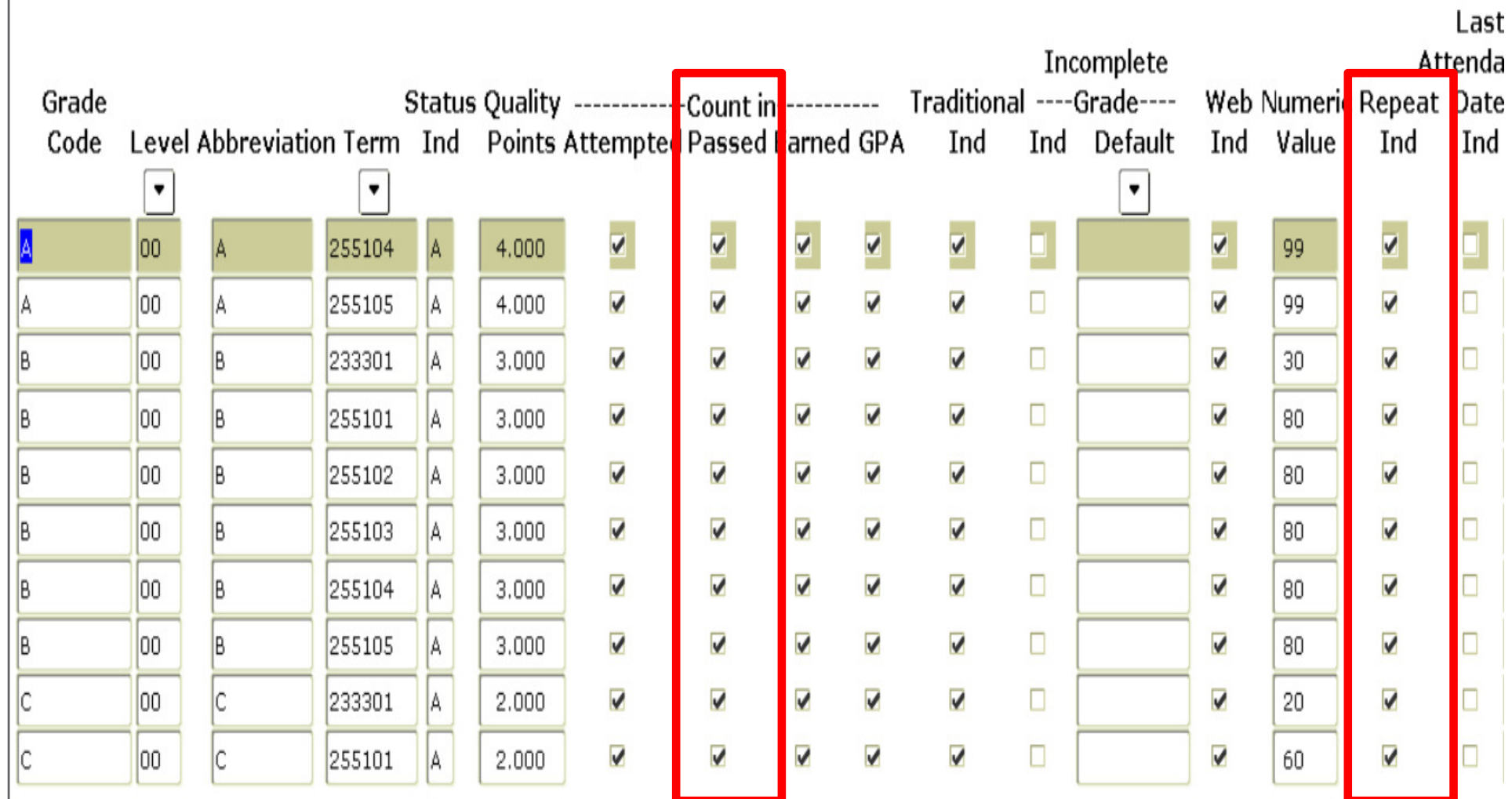

# **SHATRNS (Transfer Course)**

- Regulation
	- Transfer coursework accepted towards program of study must be included in repeat calculation
- Banner Logic
	- Transfer course must have Equivalency Detail completed, if applicable
	- Count in GPA indicator checked
	- Must have Transfer indicator checked on SHARPTR
	- Repeat indicator on SHAGRDE checked
- Repeat coursework calculation works with transfer courses entered manually on SHATRNS or via the Transfer Articulation module in Banner Student

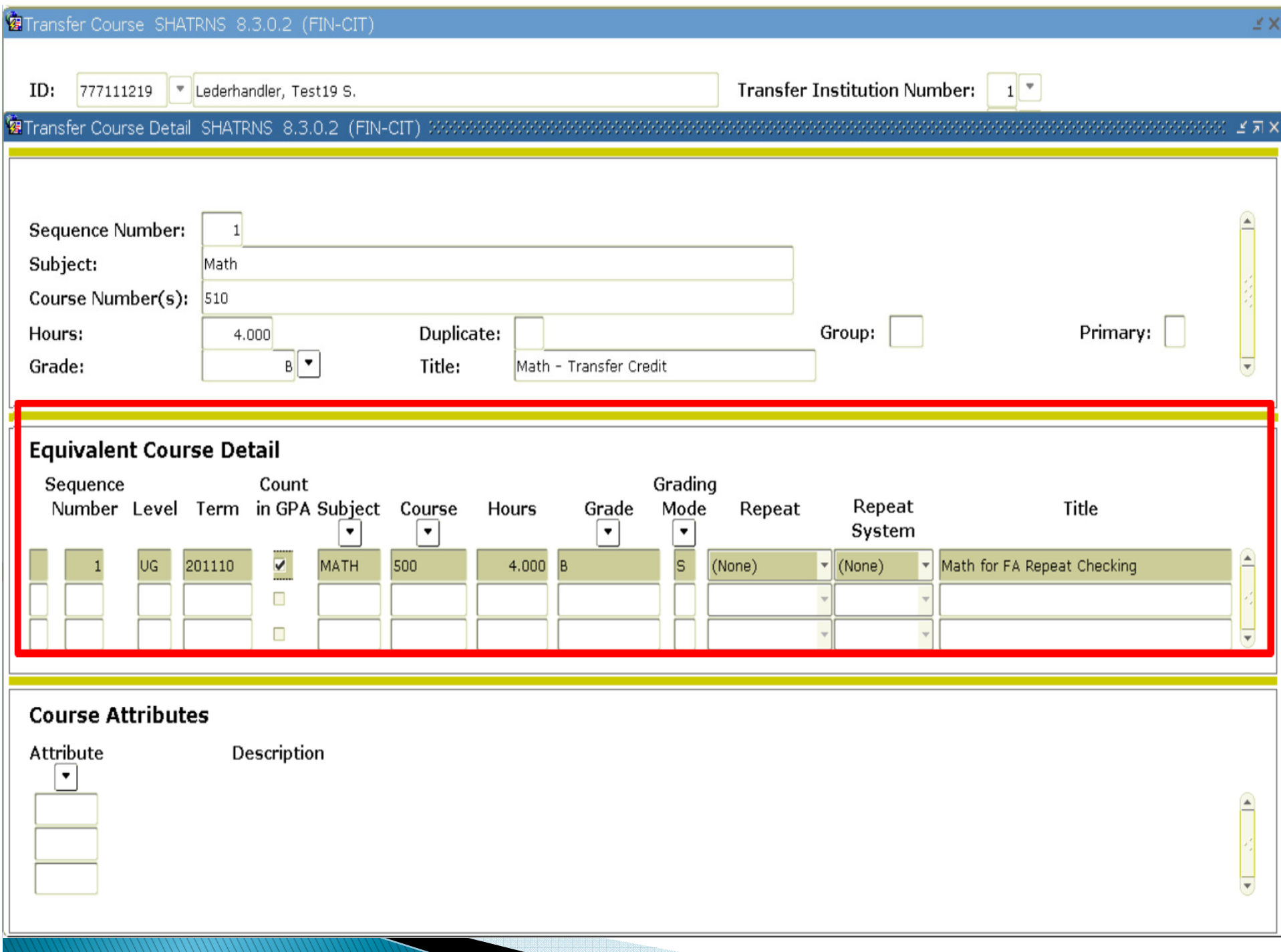

<u> Linda ka matsayin ka ma</u>

- The Financial Aid Hours block Data updated either manually or by running RSRENRL Financial Aid Enrollment Hours process allows insert or update on single or multiple Enrollment Rules
	- If aid year is not listed in Key Block all terms where the student is/was enrolled is viewable
	- If Period and/or Enrollment Rule is entered with the Aid Year in the Key Block only that data is viewed
	- The Credit, Bill and Adjusted hours calculations in the Current Hours block is for each Enrollment Rule.

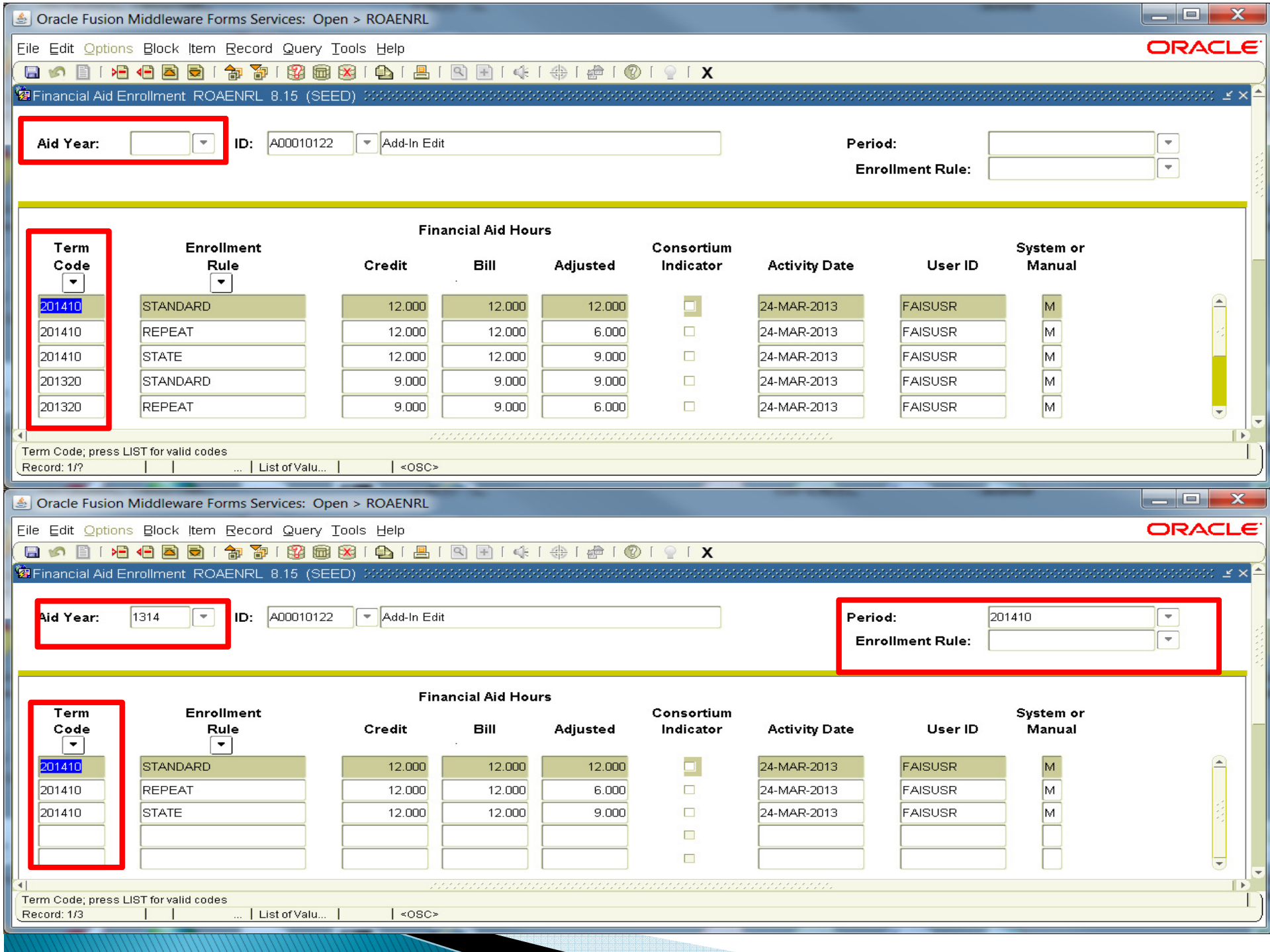

- Financial Aid By Date
	- – This window allows you to view and update the Attending Hour enrollment load for each Enrollment Rule for the aid year.
	- –– Data updated either manually or by running RSRENRL Financial Aid Enrollment Hours process allows insert or update on single or multiple Enrollment Rules

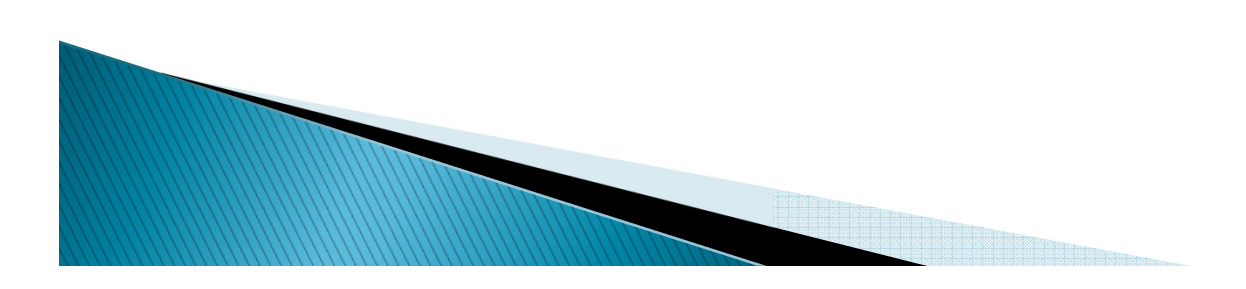

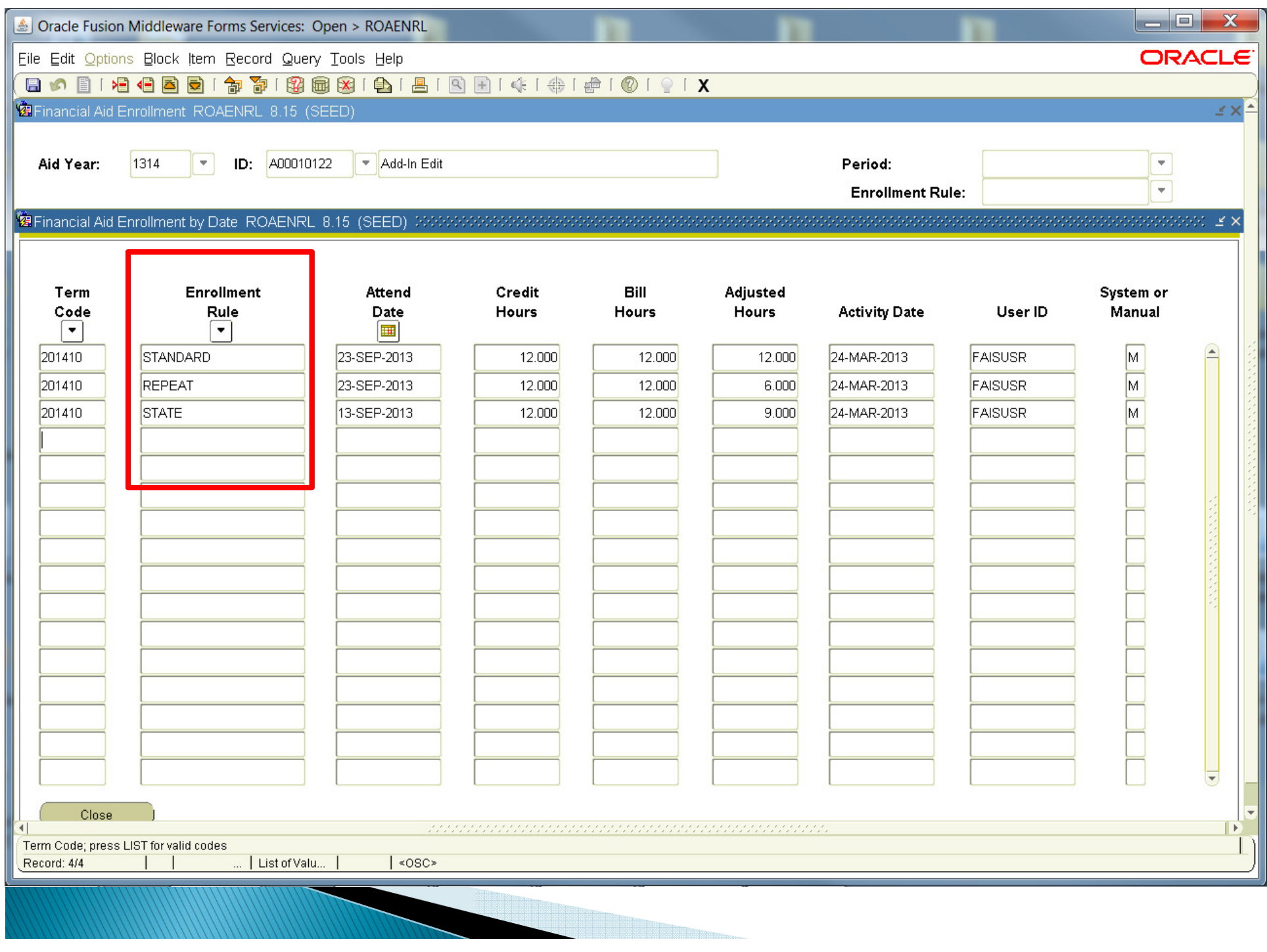

- $\bullet$  Financial Aid Enrollment By Period
	- –- The Financial Aid Hours by Period block will display each Enrollment Rule defined for the aid year for each Period that is part of the students aid period.
	- –- Only the **Enrollment Rules** which have been frozen manually or by running the RSRENRL process will have numerical Credit, Bill, and Adjusted hours.
	- –- **Enrollment Rules** for the aid year which have not been frozen will contain a NULL value for the Credit, Bill, and Adjusted hours.

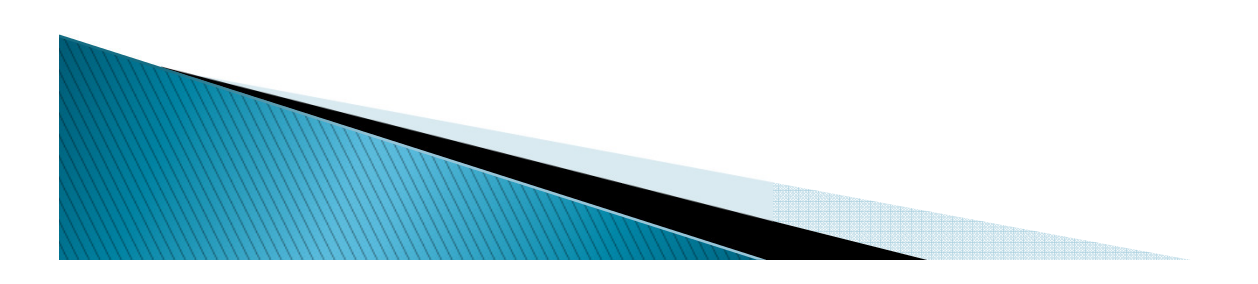

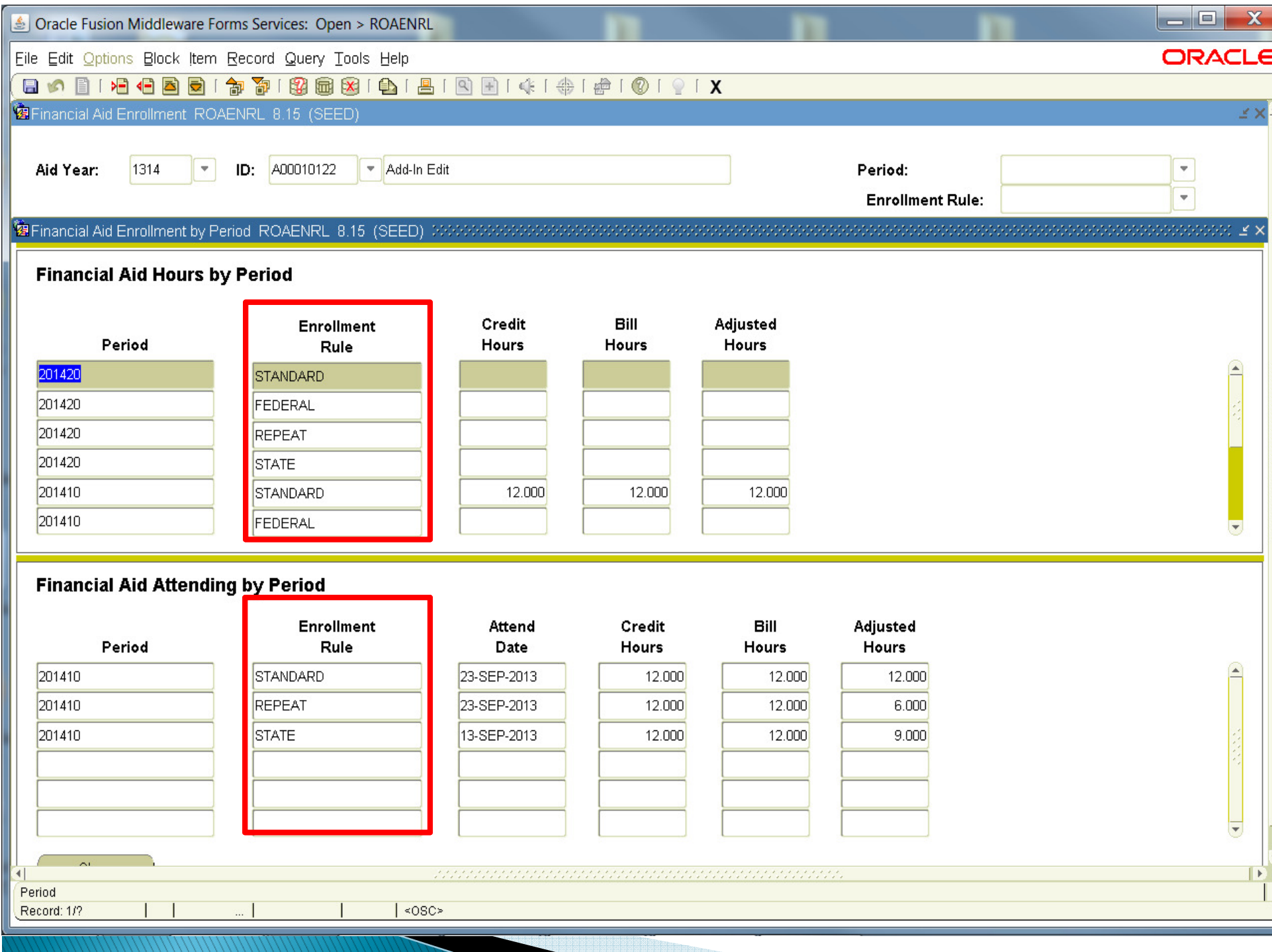

- Current Enrollment by Date (Student) Displays credit, bill and adjusted hours for each enrollmentrule based on Attend Date from the students registration record
- Current Hours by Period (Student) displays credit, bill and adjusted hours for each enrollment rule. No enrollment will show hours as Null

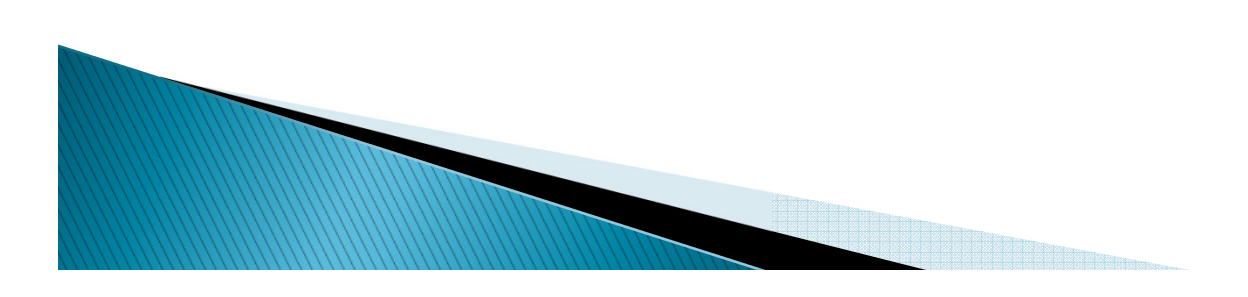

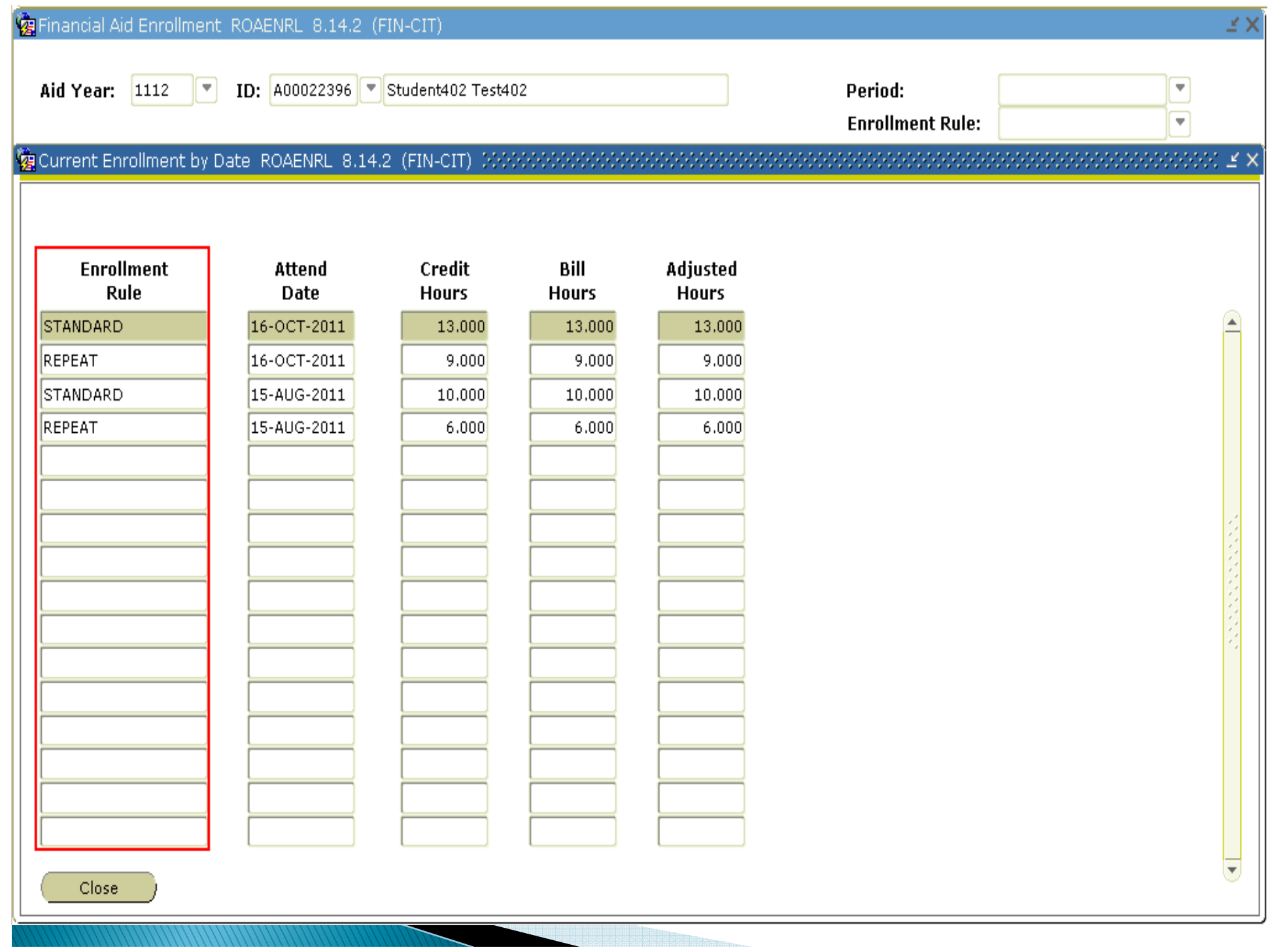

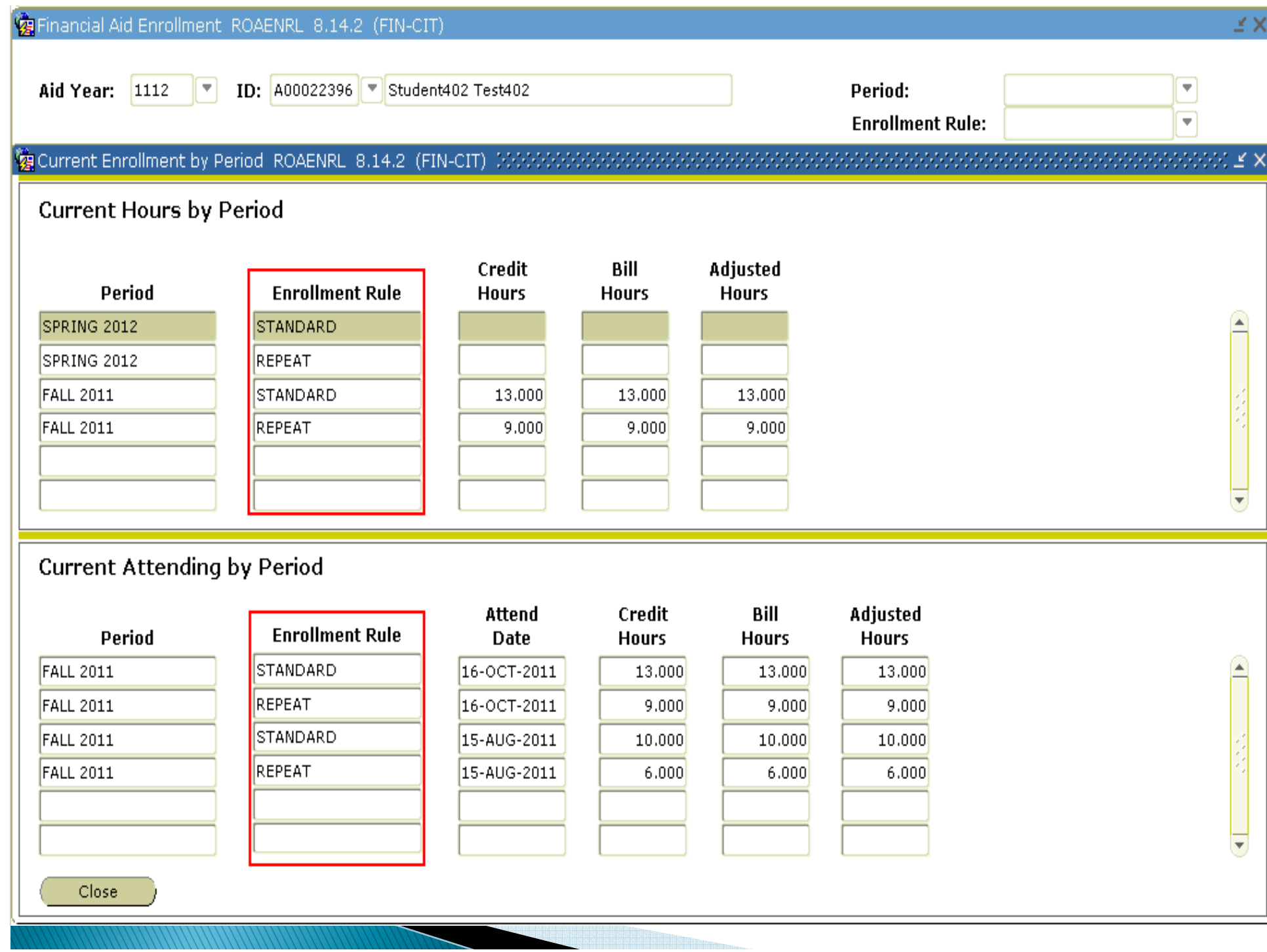

≂

- Current Hours Schedule Enrollment by Course (Student)
	- Withdrawal Counted field is used if 'Count Withdrawal Status as Repeat Attempt' is checked and Not Counted field is the number of repeats allowed, minus the Withdrawal Counted field. Remember it is the Withdrawal Registration Status on ungraded courses that is affected
	- Attendance Verified If the Last Date of Attendance is populated for the student/course on the SFAALST form, the Attendance Verified indicator will be checked (Y).
	- The **Counts in Program and Remedial Course** indicators are reserved for future use. The **Counts in Program field will be checked (Y) for each course for every** student at this time.

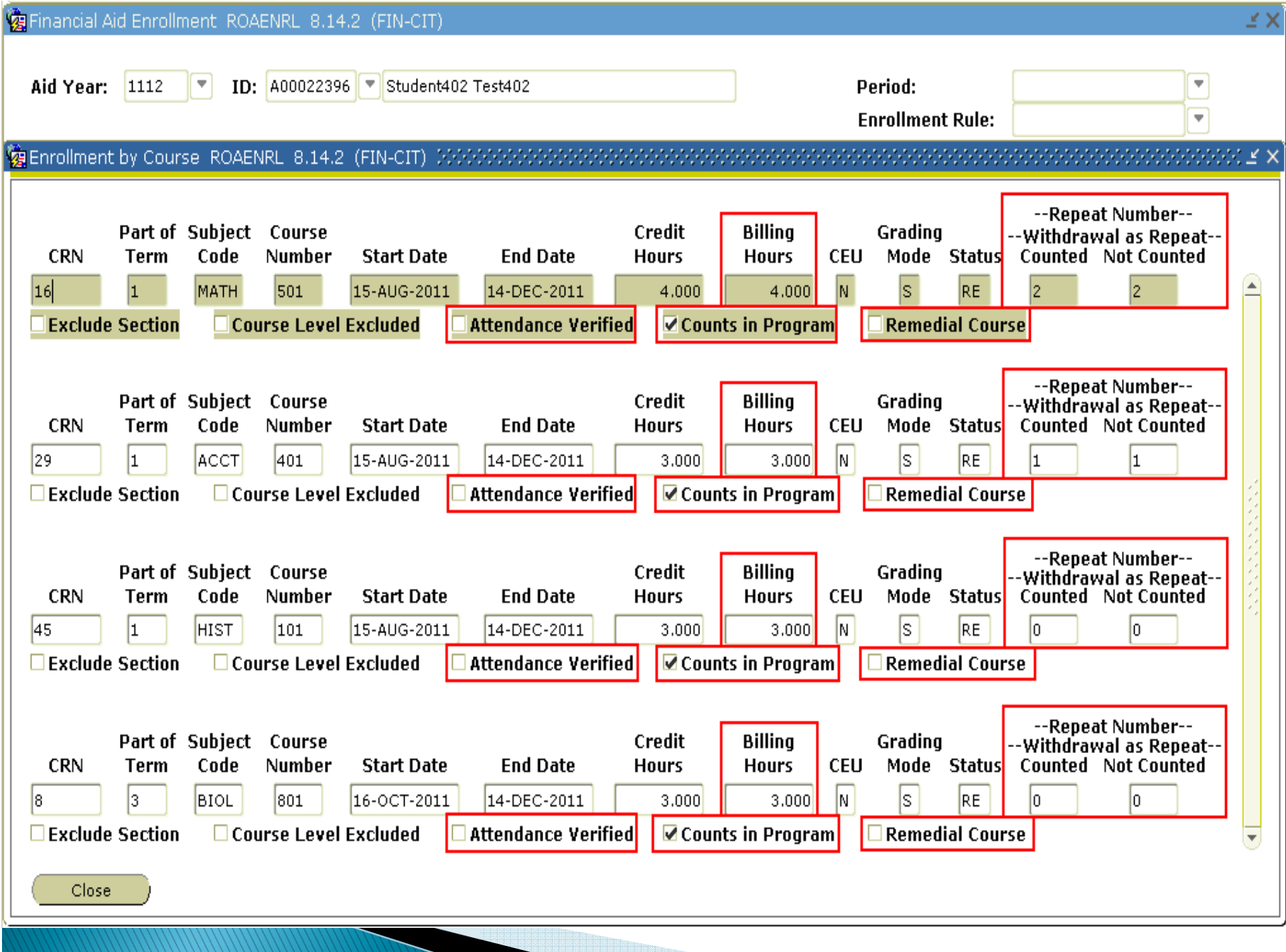

the contract of the contract of the contract of

 $\overline{\phantom{a}}$ 

### **RFRFUND (Fund Description)**

- Displays the Enrollment Rule value for fund selected
- **ROPROLL (FA New Year Roll Process)** 
	- Rolls values for Enrollment Rule field/values for fund
- **RORGRDE (Grade Exception Report)** 
	- Removed the Excluded Repeat Course value for each course listed

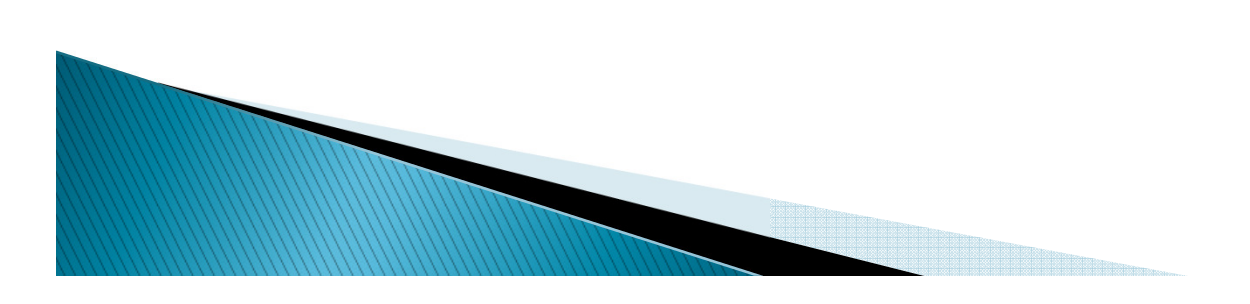

- •• RORREGS (Financial Aid Reg. Report)
	- – Modified to consider the values of two existing parameters
		- When Parameter 03 Registration Report Type = A and Parameter 10 - Period is NOT NULL, the process returns all records for Parameter 10 - Period.
		- Output lists the credit, billing and adjusted hours by enrollment rule for the terms within each period.
- RPBLMID (CLM Disbursement Feed)

*<u>MARCO</u>* 

- – $-$  Modified to use Enrollment Rule of STANDARD
- RPRVDIS (Disbursement Validation Report)
	- – $-$  Modified to use the enrollment rules for the fund.

- RPEDISB (Disbursement Process)
	- Modified to use the Enrollment Rule associated with the fund being disbursed
- RPEPELL (PELL Calculation Process)
	- The RPEPELL program has been modified to use the Enrollment Rule associated with the Pell fund when calculating the Pell load
- RPEPCKG (Packaging Process)
	- modified to use the Enrollment Rule defined for the fund when awarding TEACH Grants using Billing or Adjusted hours

- **RRRAREQ (Applicant Requirements Report)**<br>Medified to management logic used to display at
	- Modified to remove all logic used to display and calculate enrollment status
	- Updated the process to display the period budget group
- **RRREXIT** (Exit Interview Requirements)
	- Modified to use Enrollment Rule of STANDARD when evaluating student's enrollment or when the Consortium indicator has been checked and Financial Aid Hours are used.

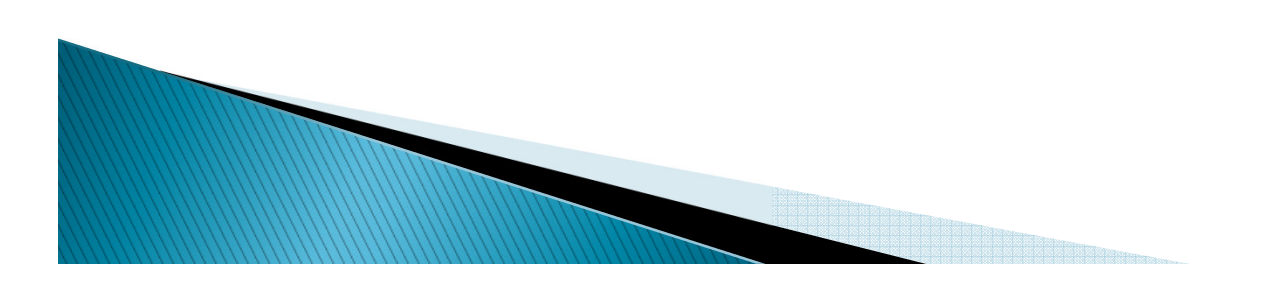

- RSRENRL (Financial Aid Enrollment Hours Process)
	- –- Calculates the Credit, Billing and Adjusted hours for each Enrollment Rule defined for aid year.
	- – The Financial Aid Hours and Attending hours will be inserted/updated for each Enrollment Rule based on your parameter selections.
	- – New Parameter 10-Enrollment Rule Code allows you to insert/update Financial Aid hours and Attending hours for a specific Enrollment Rule. If left blank all Enrollment Rules will be processed.

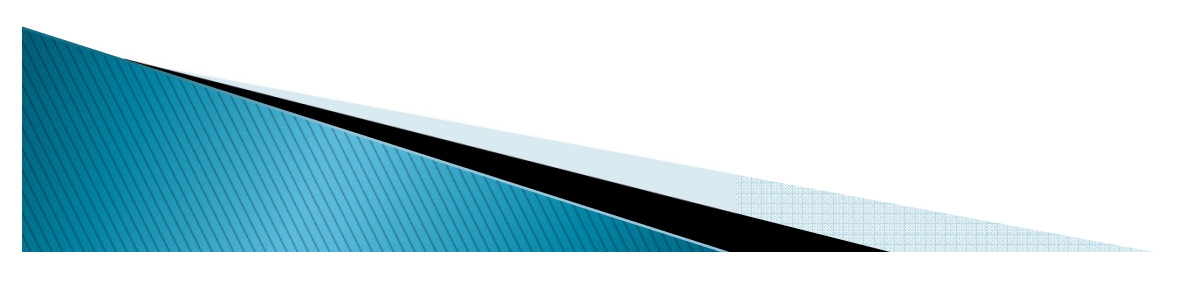

– FISAP logic will use the STANDARD enrollment rule when making the determination of Full or Less than Full Time Status

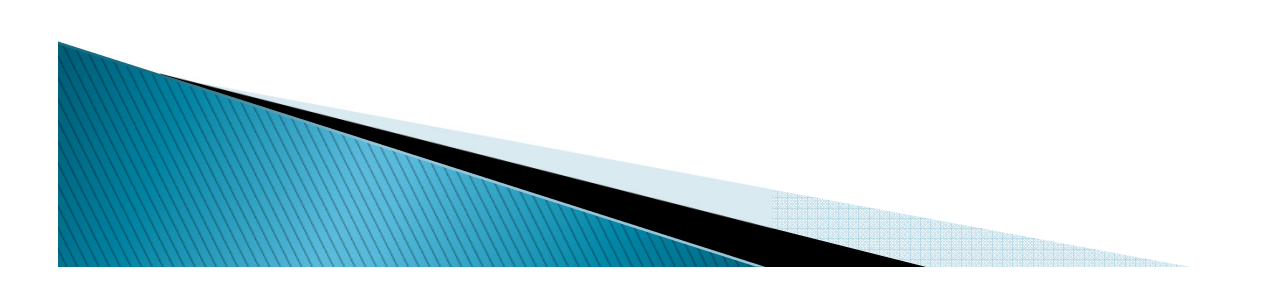

# Summary

- Background
- Required Setup
- Additional Setup Considerations
- Banner Repeat Logic
- Questions & Answers

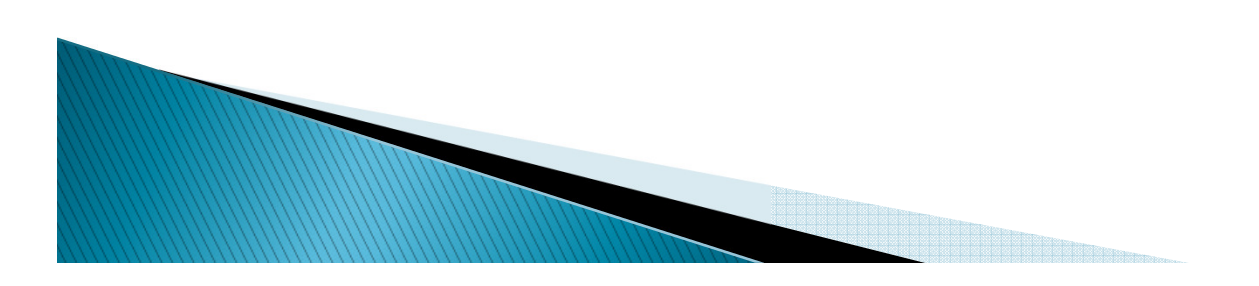

#### Questions

#### $\blacktriangleright$ Thank you for your attendance

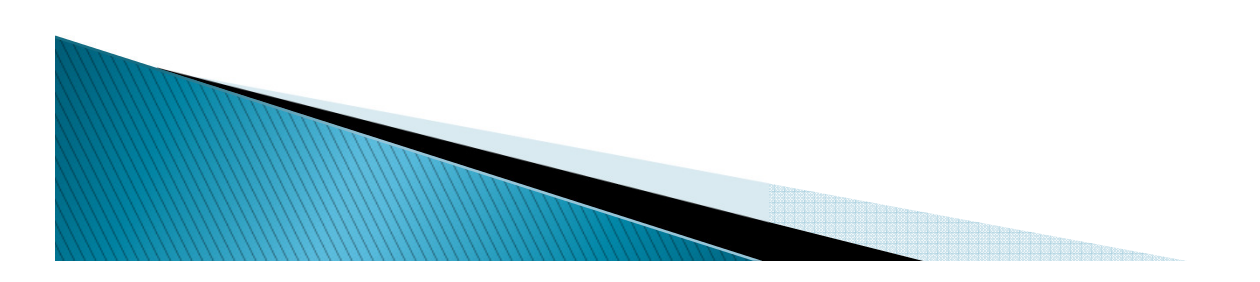